## Repérage des éléments importants

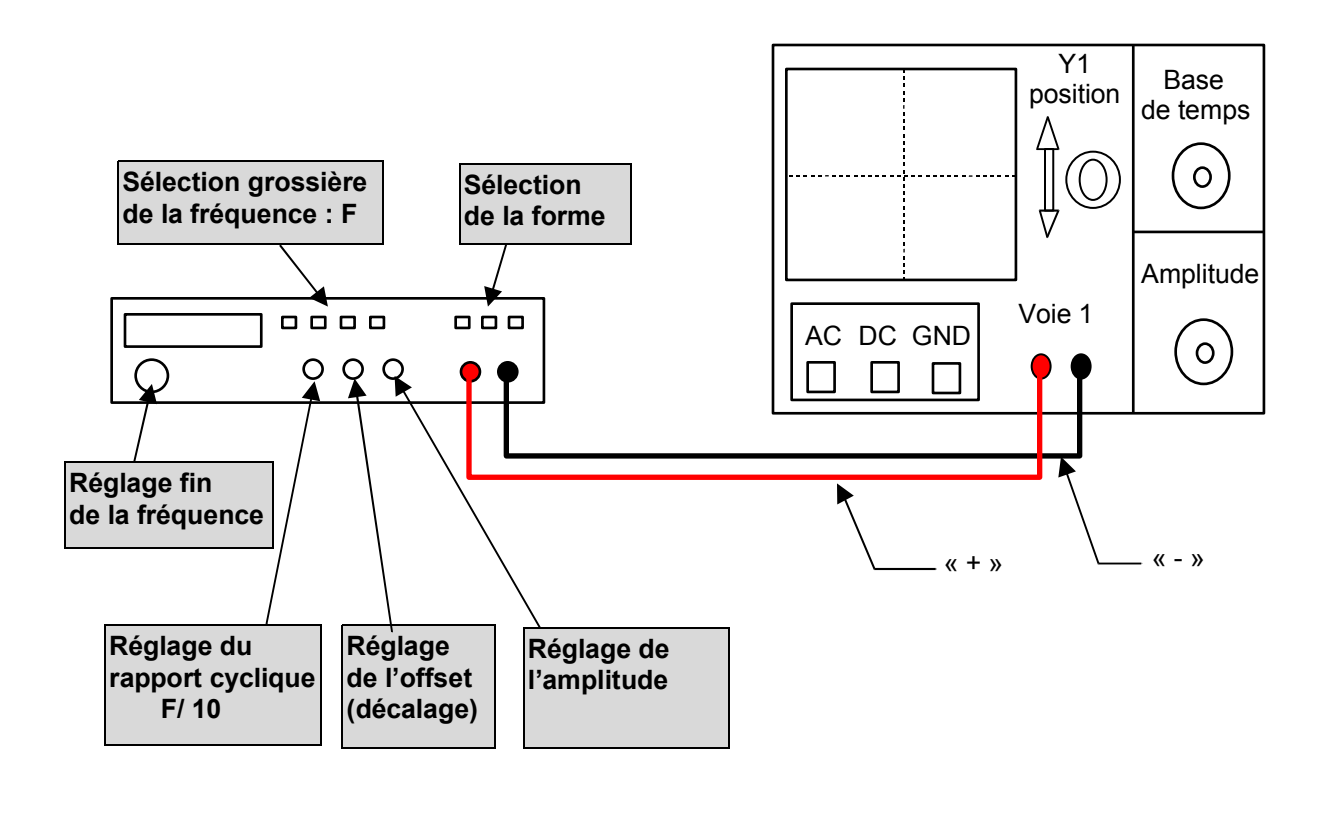

Réglage de l'oscilloscope

 $1/P$  ositionner l'origine du signal «  $0V$  » sur l'écran :

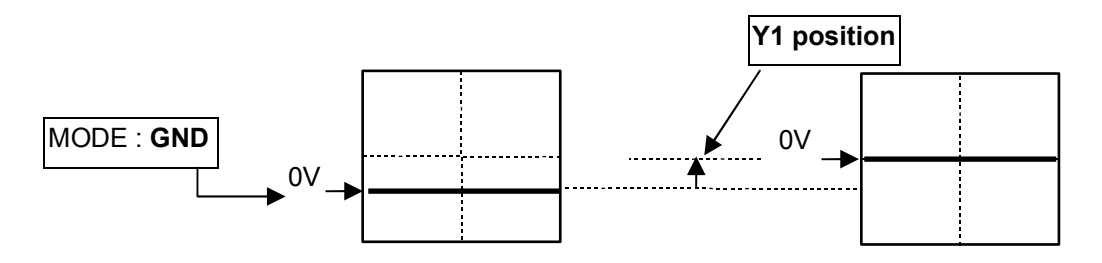

2/ Régler l'oscilloscope en choisissant:

- \* Le mode **Choisir** DC
- \* La base de temps **Prendre T/10** (T la période)
- \* L'amplitude

## Réglage du GBF

3/ Pour sélectionner la forme du signal, utilisez : **Sélection de la forme**

4/ Pour régler finement le signal à visualiser, utilisez : **Réglage fin de la fréquence**

5/ Pour sélectionner la fréquence  $F$  ( $F > f$  désirée), utilisez : **Réglage grossier de la fréquence F**

6/ Pour régler la valeur moyenne, utilisez : **Réglage de l'offset**

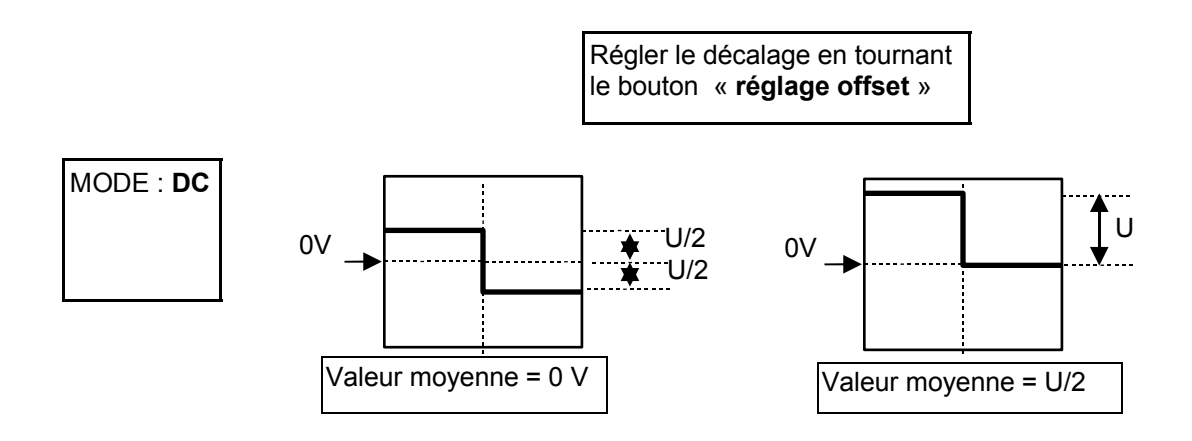

7/ Pour faire varier le rapport cyclique du signal carré, utilisez : **Réglage du rapport cyclique**

Attention la fréquence est divisée par 10 : **F/10**

**Sans toucher au réglage de l'oscilloscope, modifier la fréquence du signal à l'aide du GBF.**

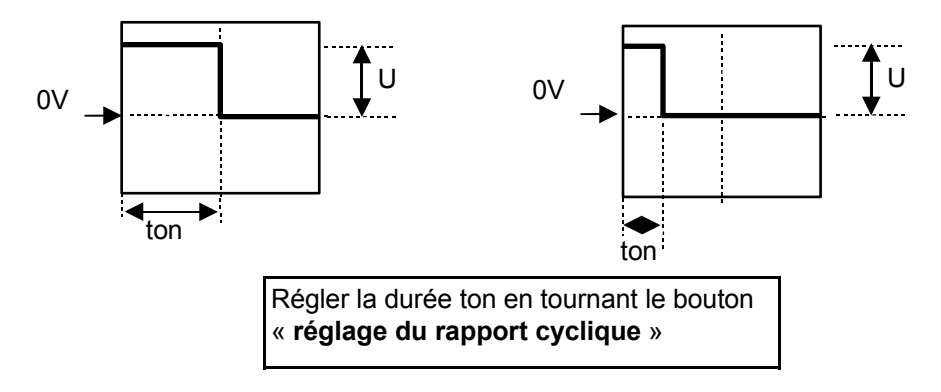